# KEW Smart for KEW3552BT Instruction manual

| How to connect with KEW3552BT                                                                                  |                              |
|----------------------------------------------------------------------------------------------------|------------------------------|
| Connection and Disconnectio                                                                                    | n                            |
| Connect KEW 3552 BT with your PC:<br>Disconnection                                                             | P.2<br>P.6                   |
| Data saving                                                                                                    |                              |
| How to save the measured data<br>Items shown in the Saved data list<br>Auto-save                               | P.8<br>P.10<br>P.11          |
| Creating/ editing files                                                                                        |                              |
| Menu<br>Creating a new file<br>To show another file                                                            | P.13<br>P.15<br>P.18         |
| Editing the saved data                                                                                         |                              |
| Add/ alter file descriptions<br>Edit comments on records                                                       | P.19<br>P.20                 |
| Deleting the saved data                                                                                        |                              |
| Delete one record.<br>Select and delete multiple records<br>Delete all records                                 | P.22<br>P.24<br>P.27         |
| Management of KEW 3552 BT inte                                                                                 | rnal memory                  |
| Download all data from KEW 3552 BT<br>Delete all the KEW 3552 BT internal data                                 | P.28<br>P.29                 |
| Other features                                                                                                 |                              |
| Show the saved data<br>Open a map based on the location info.<br>Display layout change<br>Link with other apps | P.31<br>P.32<br>P.33<br>P.35 |
| File transfer to PC                                                                                            |                              |
| On Android device:<br>On iOS device:                                                                           | P.36<br>P.37                 |
| Troubleshooting                                                                                                |                              |
| ••                                                                                                    | P.38                         |

#### **Operating environment**

System requirements:

- · OS
- Android "5.0" to "7.0"
- iOS "10.0.0" or later iOS
- · Devices:
  - Smartphone
  - · Tablet
- · Required functions/ authorizations:
  - Bluetooth LE
  - Location services
  - · File writing/ reading

The Android robot is reproduced or modified from work created and shared by Google and used according to terms described in the Creative Commons 3.0 Attribution License.

Android is a trademark or registered trademark of Google Inc.

iOS is a trademark or registered trademark of Cisco in the U.S. and other countries.

#### Connect KEW 3552 BT with your PC:

#### STEP 1

#### Power on KEW 3552 BT

**1** Turn the Function switch and select any desired range.

\* Please refer to the instruction manual for KEW 3552 BT for details.

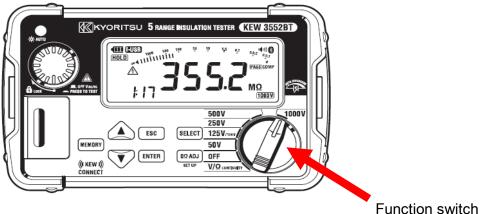

STEP 2 Turn on the necessary functions on your device. (If those have been turned off.)

Follow the procedures below and turn on the required functions mentioned above; if any of them are off. You can proceed to STEP 3 if all the functions are "On".

1 Open "Settings" on your device.

CAUTION: Setting application depends on the device you're using. For details, please refer to the manual of the device you're using.

**2** Turn on the Bluetooth function.

**3** Turn on the location services.

iOS Privacy > Location Services

#### STEP 3 Start "KEW Smart for KEW 3552 BT".

**1** Tap the icon and get the application started.

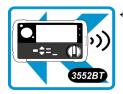

App icon for "KEW Smart for KEW 3552 BT"

#### STEP 4

#### Verify that the access is authorized. (required only for the first time)

This authorization check is required when:

- the settings or data of the application is restored to default, or
- the app is re-installed.
- If the access right has been already confirmed, you can proceed to STEP 5.
- **1** Several authorization checks are performed when the app gets started. Select **Allow** for all.

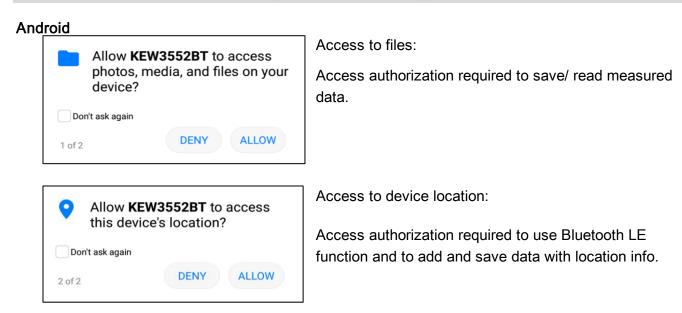

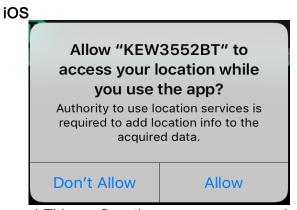

Location Services:

Authorization required to use Bluetooth LE function and to add location info. to the saved data.

\* This confirmation message appears just once before shifting to the setting screen. Don't Allow Allow

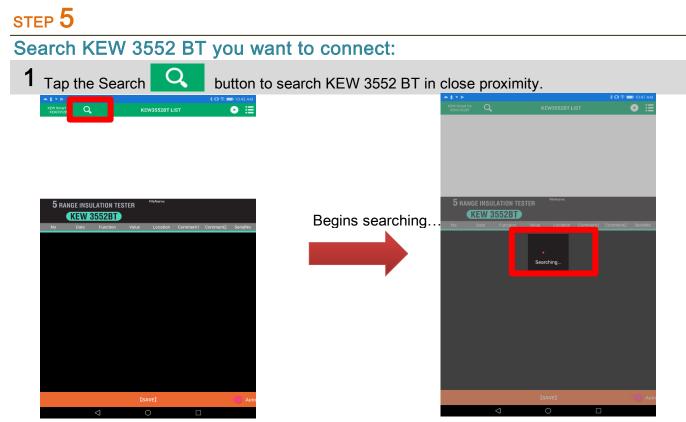

**2** Select the target KEW 3552 BT from the list shown in the app.

Founded KEW 3552 BT is/ are listed and shown in the app.

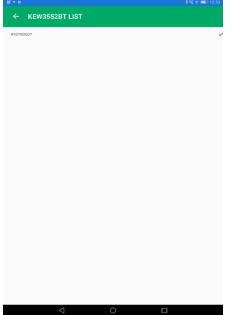

Tap the Serial No. to cancel the selection.

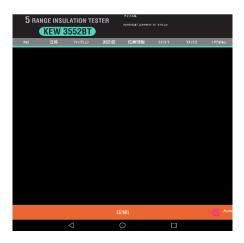

\* Serial no. is marked on the rear side of the product.

# <complex-block>

**2** Confirm that the connection has been successfully established. Disconnect button appears.

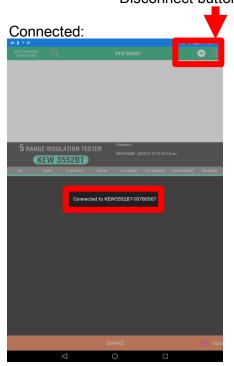

Displayed message: Connected to "KEW3552BT-xxxxxxx"

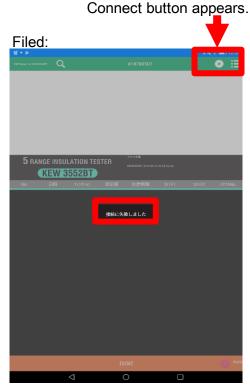

Displayed message: Connection error

#### Disconnection

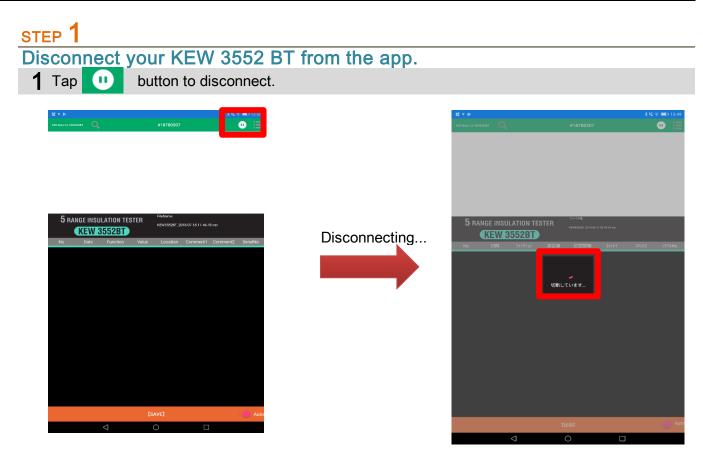

#### 2 Now the selected KEW 3552 BT is disconnected.

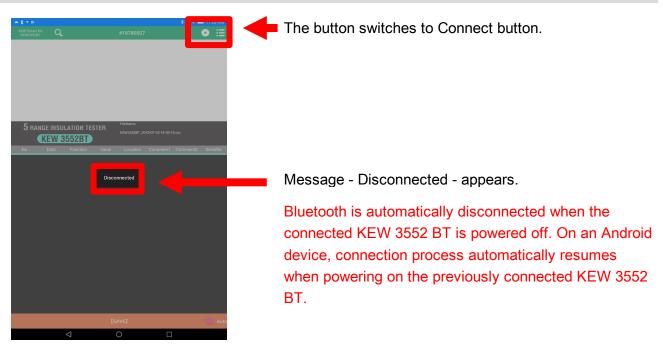

#### How to save the measured data

#### STEP 1

#### Connect KEW 3552 BT with your PC.

1 Refer to the "Connection and Disconnection" pages to see how to connect the device.

#### STEP 2 Start measurement.

**1** Press the Test button on KEW 3552 BT (or Remote switch) and start a measurement.

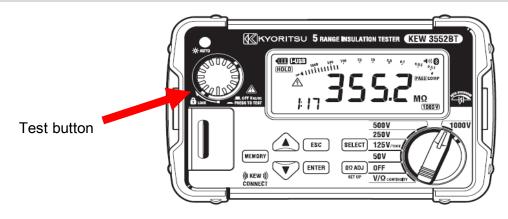

2 Measured result is shown in the app screen.

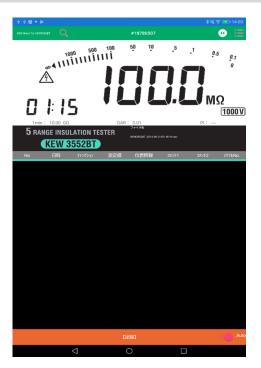

# STEP 3

#### Save the measured data.

**1** Tap the [SAVE] button.

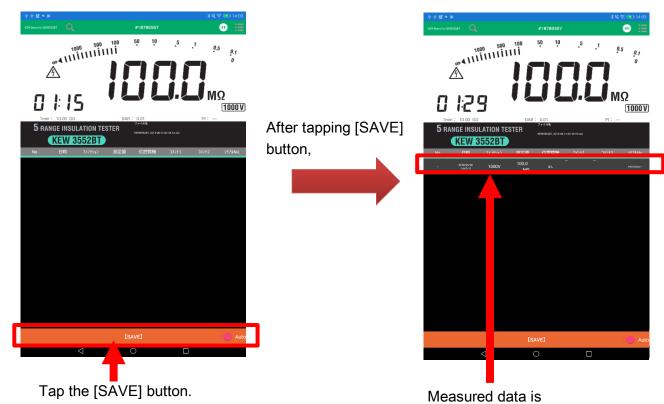

saved and displayed.

# Items shown in the Saved data list

| Title       |                        |          |              |                  |                                                     |                 |                                         |             |                           |
|-------------|------------------------|----------|--------------|------------------|-----------------------------------------------------|-----------------|-----------------------------------------|-------------|---------------------------|
| No          | Date                   | Function | Value        | Location         | Со                                                  | mment1          | Comment2                                | SerialNo    | Additional Info           |
| 2           | 2018/06/12<br>15:38:11 | 50V      | >104.9<br>MΩ | ON               |                                                     |                 |                                         | #00187909   | 1min:>104.9M<br>Ω<br>DAR: |
| T<br>Detail |                        |          |              |                  | _                                                   |                 |                                         |             |                           |
|             |                        |          | Ti           | tle              |                                                     |                 | [                                       | Detail      |                           |
|             |                        |          | No.          |                  |                                                     |                 | io. is assigr<br>ng with no.1           |             | saved data.               |
|             |                        |          |              |                  |                                                     | * No. 1         | 1000 is the                             | max.        |                           |
|             |                        |          | Date         |                  |                                                     | Date a          | nd time whe                             | en the data | was saved.                |
|             |                        |          | Funct        | ion              |                                                     | "VOLT           | ": Voltage r                            | neasurem    | ent                       |
|             |                        |          |              |                  | "50V" - "1000V": Insulation resistar<br>measurement |                 |                                         |             | resistance                |
|             |                        |          |              |                  |                                                     | "CONT           | Г": Low-resi                            | stance me   | easurement                |
|             |                        |          | Value        |                  |                                                     | Result          | s obtained                              | from KEW    | 3552 BT                   |
|             |                        |          | Locat        | ion              |                                                     | -               | saved with<br>without loc               |             | fo. "OFF":                |
|             |                        |          |              | nent 1<br>nent 2 |                                                     |                 | exts can be<br>e field to er            |             |                           |
|             |                        |          | Serial       | No.              |                                                     | Serial<br>3552B | No. of the c                            | connected   | KEW                       |
|             |                        |          | Additi       | onal info.       |                                                     | value           | C of measur<br>of insulatior<br>R value | -           |                           |

#### Auto-save

#### STEP 1

#### Turn on the Auto-save function.

1 Long press of [SAVE] button turns on this function.

Or, tap 

Auto button.

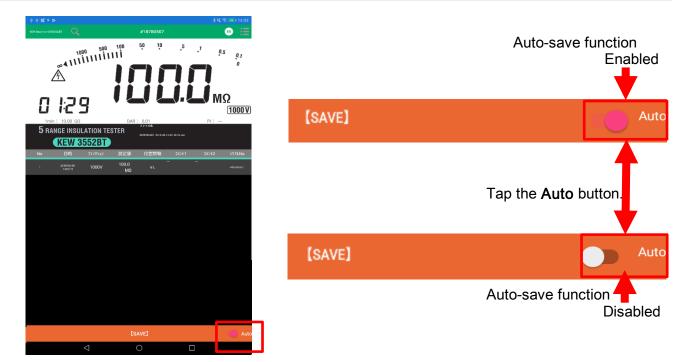

# STEP 2

#### Save the measured result automatically.

**1** Press the Test button on KEW 3552 BT and start a measurement.

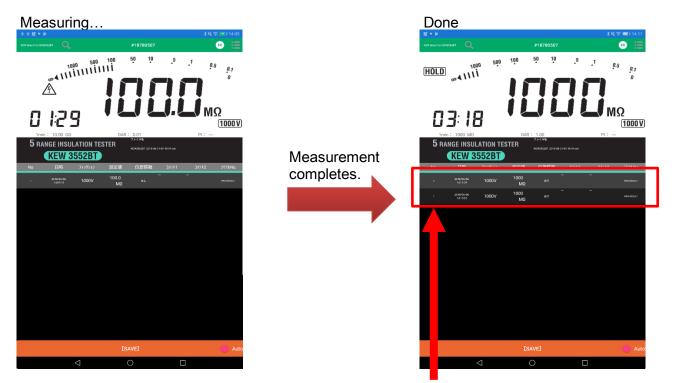

Measured results are shown in the list.

#### Menu

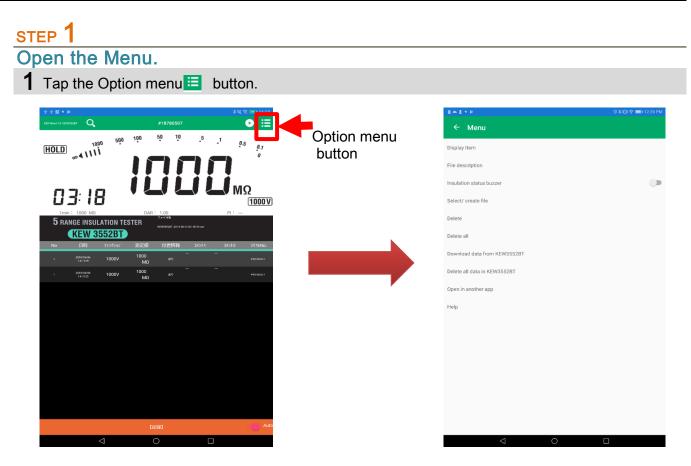

\* To open the Menu, you need to disconnect the KEW 3552 BT first.

STEP 2 Menu contents

1 Details

| Title                       | Detail                                                                                                    |
|-----------------------------|----------------------------------------------------------------------------------------------------|
| Insulation status<br>buzzer | <ul> <li>Turn on/ off the insulation status warning buzzer in the app.</li> <li>* This setting doesn't affect nor related to the buzzer setting of KEW 3552 BT itself.</li> </ul>   |
| Display item                | Select the items to show or hide.                                                                                                    |
| File description            | You can add annotation in the currently open file.<br>The entered annotation is displayed below the file name.                                                                      |
| Select/create file          | Switch and select the file to be saved or displayed.<br>Creating a new file is also possible.<br>Currently displayed file name is displayed at the lower right in the meter screen. |
| Delete                      | Selection screen is shown. Select the record(s) you wish to delete and tap "DELETE". Tap back button to cancel selecting file(s).                                                   |
| Delete all                  | Clear and delete all the records contained in the currently open file.<br>File descriptions won't be cleared.                                                                       |
| Download data fro           | om KEW 3552 BT<br>Download the saved data from KEW 3552 BT. ⇒P.28                                                                                                    |
| Delete all data in          | KEW 3552 BT<br>Clear and delete all the data saved in KEW 3552 BT. ⇒P.29                                                                                                    |
| Open in another a           | opp<br>Open the currently open file in another application.                                                                                                    |

#### Creating a new file

STEP 1

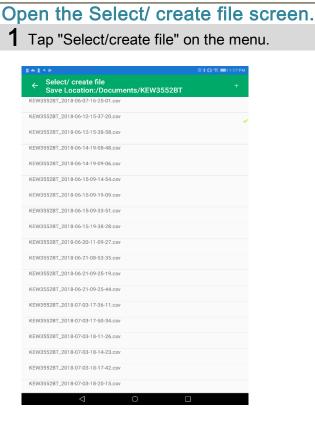

#### STEP 2 Open Create new screen. 1 Tap the "+" symbol to create a new file.

Select/ create file Save Location:/Documents/KEW3552BT

 KEW3552BT\_2018-06-07-16-25-01.csv
 Tap

 FILE1
 KEW3552BT\_2018-06-12-15-37-20.csv

 FILE2
 File name

 FILE3
 File name

**2** A window opens to create a new file.

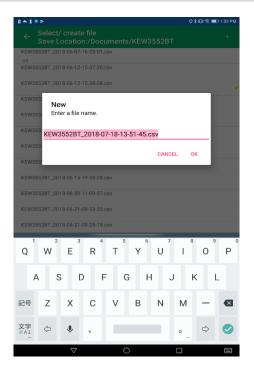

#### STEP 3

Name the new file.

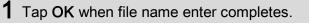

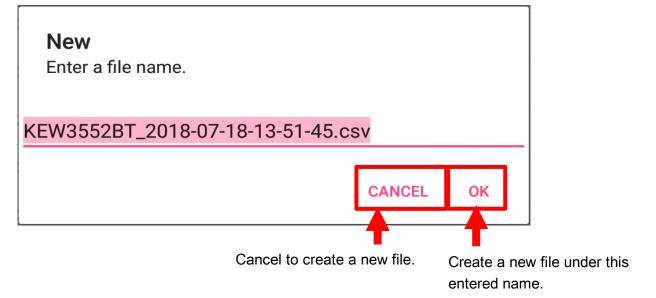

STEP 4

Created new file is shown.

**1** The new file you created appears.

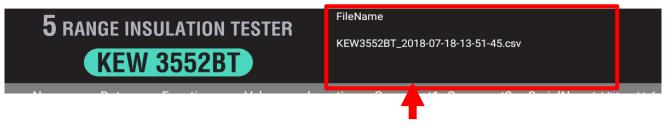

New file name is displayed.

#### To show another file

#### STEP 1

Open Select/ create file screen.

1 Tap "Select/create file" on the menu.

#### STEP 2 Select the desired file.

1 Select and tap the desired file.

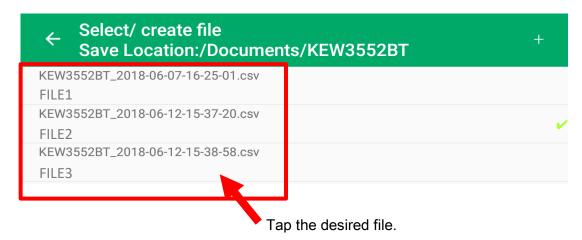

#### **2** The selected file is shown.

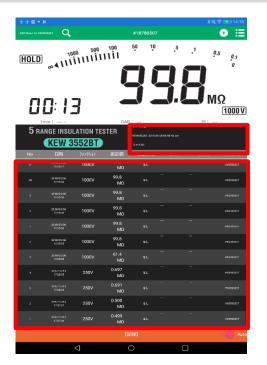

Details of the selected file is shown. File name File description Saved records

# Editing the saved data

# Add/ alter file descriptions

| ST | ЕР 1                                                                                                    |
|----|----------------------------------------------------------------------------------------------------|
| Ор | en the File description screen.                                                                                                    |
| 1  | Tap "File description" to show a window to enter descriptions.                                                                                                    |
|    | Annotation                                                                                                    |
|    | FILE1                                                                                                    |
|    | CANCEL OK                                                                                                    |
| 2  | Enter any descriptions and tap "OK".                                                                                                    |
| 3  | New or updated descriptions are saved and displayed.                                                                                                    |
|    | t the first of the state of the state of th |
|    |                                                                                                    |
|    | 5 RANGE INSULATION TESTER<br>KEW 3552BT<br>No Date Function Value R                                                                                                    |
|    |                                                                                                    |
|    |                                                                                                    |
|    |                                                                                                    |
|    | [SAVE]     Auto       □     □                                                                                                    |

# Editing the saved data

#### Edit comments on records

#### STEP 1

Open a dialog box to enter comments on record.

1 Tap the desired comment column in the shown list.

Example: To enter comments on "Comment 1" for "No. 10" KEW Smart for C KEW3552BT LIST

• ≣

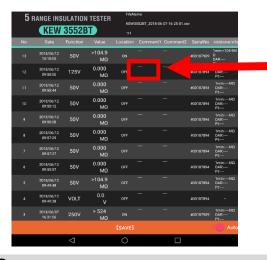

Tap the comment column you wish to modify.

 $\mathbf{2}$  A dialog box pops up.

| Comment1 |  |        |    |
|----------|--|--------|----|
|          |  |        |    |
|          |  | CANCEL | ок |

# Editing the saved data

STEP 2 Edit comments on records.

1 Tap the comment column and edit the comments, and then tap "OK".

| Comment1 |  |        |    |
|----------|--|--------|----|
| EDIT1    |  |        |    |
|          |  | CANCEL | ОК |

**2** Updated comments are displayed.

|                 | ~                      |                 |                 |          |           |                  | 0 * M @ I | 0 9:12 AM                       |
|-----------------|------------------------|-----------------|-----------------|----------|-----------|------------------|-----------|---------------------------------|
| KEW Sm<br>KEW35 | art for                |                 |                 | KEW35    | 52BT LIST |                  |           |                                 |
|                 |                        |                 |                 |          |           |                  |           |                                 |
|                 |                        |                 |                 |          |           |                  |           |                                 |
|                 |                        |                 |                 |          |           |                  |           |                                 |
|                 |                        |                 |                 |          |           |                  |           |                                 |
|                 |                        |                 |                 |          |           |                  |           |                                 |
|                 |                        |                 |                 |          |           |                  |           |                                 |
| _               |                        |                 |                 | FileN    | ame       |                  |           |                                 |
| <b>5</b> F      | RANGE INS              |                 |                 |          |           | i-07-16-25-01.cs |           |                                 |
|                 |                        | 3552B           |                 | te       | 0         | 0                | 0         |                                 |
| No              | Date<br>2018/06/12     | Function        | Value<br>>104.9 | Location | Comment1  | Comment2         | SerialNo  | Additional Info<br>1min:>104.9M |
|                 |                        |                 | MΩ              | N        | EDIT1     |                  | #00187909 | DAR                             |
|                 | 2018/06/12<br>09:58:50 | 125V            | 0.000<br>MΩ     | OF       |           |                  | #00187894 | DAR:<br>Pl:                     |
|                 | 2018/06/12<br>09:58:44 | 50V             | 0.000<br>MΩ     |          |           |                  |           | 1min:MD<br>DAR:<br>PI:          |
|                 | 2018/05/12<br>09:58:12 | 50V             | 0.000<br>MΩ     |          |           |                  | #00187894 | 1min:M0<br>DAR<br>P1:           |
|                 | 2018/06/12<br>09:58:08 | 50V             | 0.000<br>MD     |          |           |                  | M00187894 | 1min:M0<br>DAR:<br>P1:          |
|                 | 2018/05/12<br>09:57:29 | 50V             | 0.000<br>MΩ     |          |           |                  | #00187894 | 1min:M0<br>DAR<br>PI:           |
|                 | 2018/05/12<br>09:57:27 | 50V             | 0.000<br>MΩ     |          |           |                  |           | 1min:MD<br>DAR><br>P1:          |
|                 | 2018/06/12<br>09:55:57 | 50V             | 0.000<br>MΩ     |          |           |                  | #00187894 | 1min:MD<br>DAR:<br>PI:          |
|                 | 2018/06/12<br>09:49:48 | 50V             | >104.9<br>MΩ    |          |           |                  | AGG187894 | 1min:M0<br>DAR<br>PI:           |
|                 | 2018/06/12<br>09:49:38 | VOLT            | 0.0<br>V        |          |           |                  | 400187894 |                                 |
| з               | 2018/06/07<br>16:31:06 | 250V            | > 524<br>MΩ     | ON       |           |                  | #00187909 | 1min:M0<br>DAR:<br>PI:          |
|                 |                        |                 |                 | [SAVE]   |           |                  |           | Auto                            |
|                 |                        | $\triangleleft$ |                 | 0        |           |                  |           |                                 |

Updated comments are displayed.

#### Delete one record.

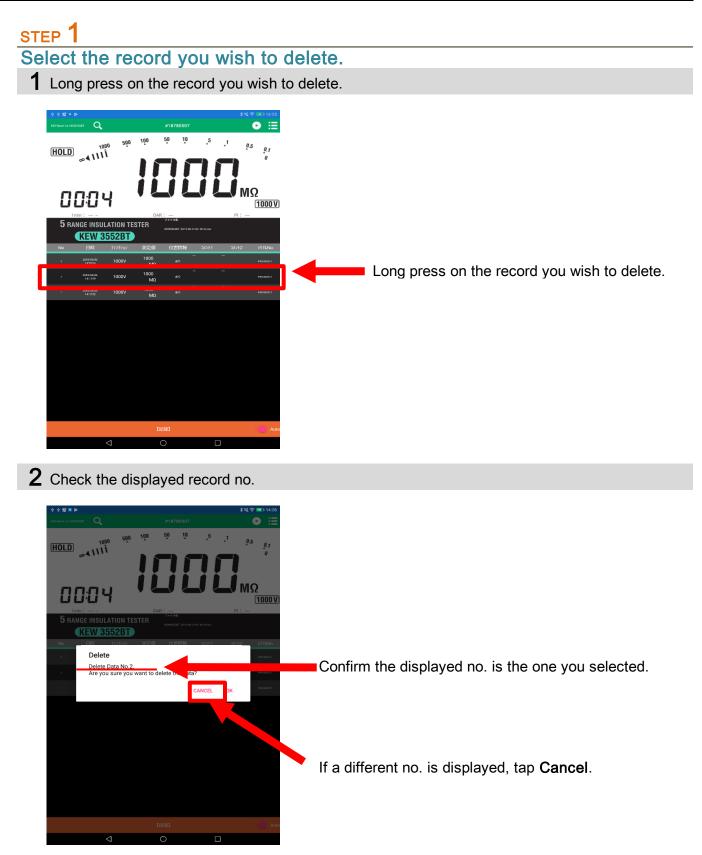

STEP 2

Delete the selected record.

**1** Tap **OK** in the confirmation box.

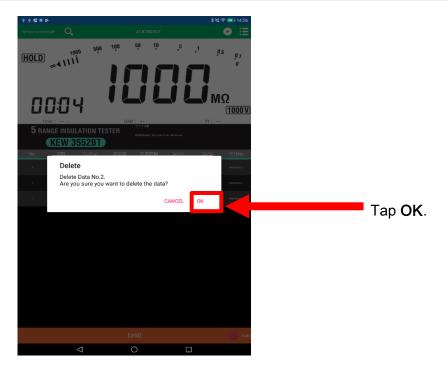

2 The selected record has been deleted.

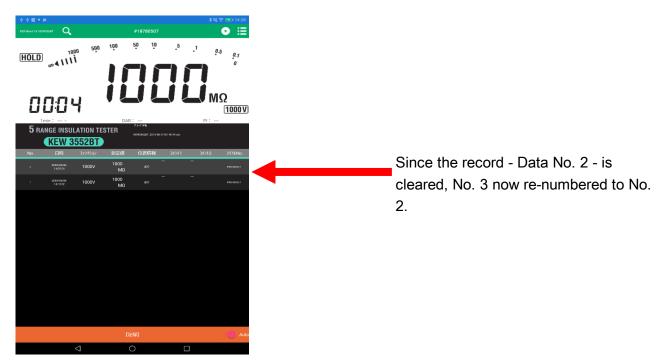

#### Select and delete multiple records

#### STEP 1

Open the selection screen.

**1** Tap **Delete** in the menu to open the selection screen.

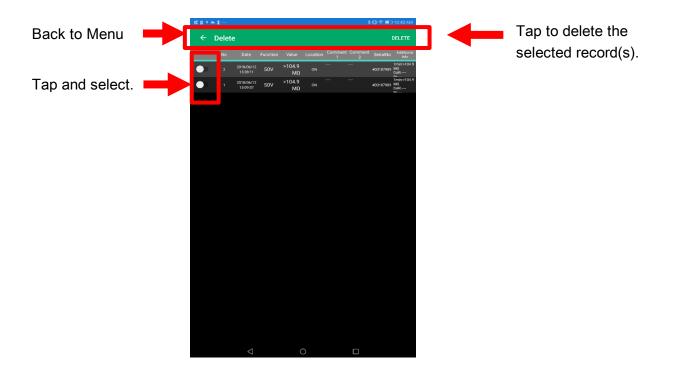

STEP 2 Select and delete multiple records

**1** Select the records you wish to delete.

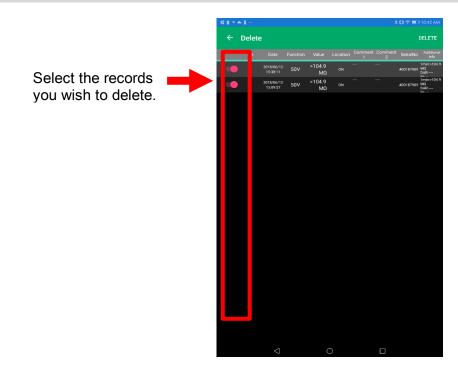

**2** Tap **DELETE** to delete the selected records.

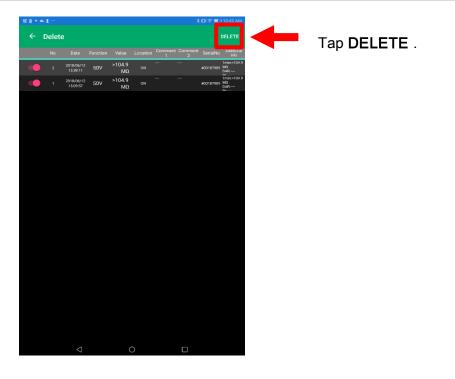

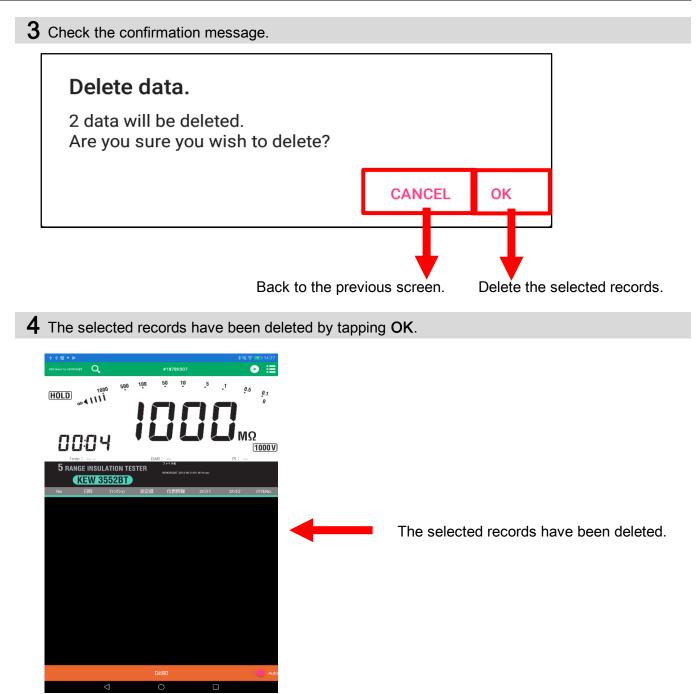

#### Delete all records

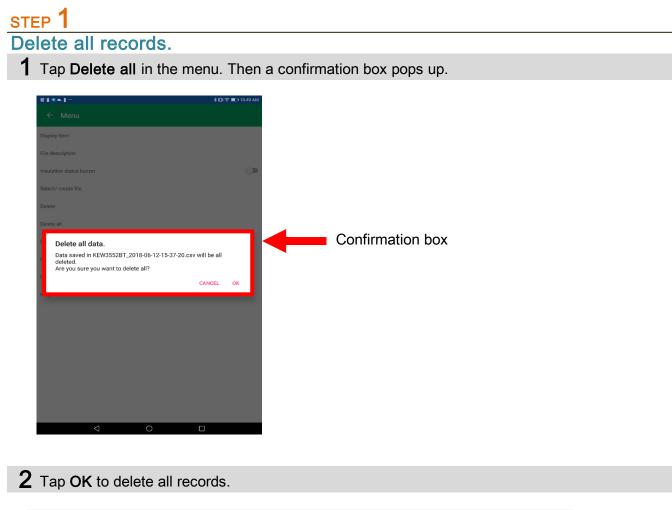

| Delete all data.                                                                                                    |     |    |  |
|----------------------------------------------------------------------------------------------------|-----|----|--|
| Data saved <u>in KEW3552BT_2018-06-12-15-37-20.csv w</u> ill be<br>deleted.<br>Are you sure you want to <mark>re</mark> lete all? | all |    |  |
| CANC                                                                                                    | EL  | ОК |  |
|                                                                                                    |     |    |  |

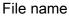

**3** All records will be deleted by tapping OK.

# Management of KEW 3552 BT internal memory

#### Download all data from KEW 3552 BT

| STEP 1                                                                                                    |  |
|----------------------------------------------------------------------------------------------------|--|
| Select a target KEW 3552 BT.                                                                                                    |  |
| <b>1</b> Select the serial no. of the target KEW 3552 BT with refence to <i>Connection and Disconnection</i> pages.             |  |
| Disconnection of Bluetooth is required to download the data from KEW 3552 BT.                                                   |  |
| STEP 2                                                                                                    |  |
| Open "Download data from KEW 3552 BT" in the menu.                                                                              |  |
| <b>1</b> Tap <b>Download data from KEW 3552 BT</b> in the menu. A box appears to enter a file name to save the downloaded data. |  |
| <b>New</b><br>Enter a file name.                                                                                                |  |
| KEW3552BT_2018-07-18-13-51-45.csv                                                                                               |  |
| CANCEL OK                                                                                                    |  |
| <b>7</b> Tan OK when file name onter completes                                                                                  |  |

- **2** Tap **OK** when file name enter completes.
  - **4** All the data in the target KEW 3552 BT internal memory will be downloaded and listed in the screen.

| No Dute Vencion Value Location Comment? Comment? Similarly Additional and Comment? Similarly Additional and Comment? Comment? Similarly Additional and Comment? Comment? Comme                                                                                                    | 96 VOLT<br>96 VOLT                                                              |                                   | KEW35528                       | T_2318-08-27-09-38-04<br>mmment1 Comment<br><br> |                         | Additio |
|----------------------------------------------------------------------------------------------------|---------------------------------------------------------------------------------|-----------------------------------|--------------------------------|--------------------------------------------------|-------------------------|---------|
| S RANCE INSULATION TESTER<br>REVUSISSET_2011 04 27 07 34 64 cm<br>CREW 35522BT<br>2 Date Function Walke Location Comment? SenialNo Adatomatick<br>Downloading data from KEW3552BT<br>Downloading data from KEW3552BT<br>2 2018 00076<br>2 2018 00076<br>2 2 2 2 2 2 2 2 2 2 2 2 2 2 2 2 2 2 2 | W 3552BT           Function           06         VOLT           06         VOLT | Value<br>< 629<br>V<br>< 629<br>V | KEW35528<br>Location Con<br>ON |                                                  | 2 SerialNo<br>#18780507 | D       |
| Control Insultation TESTER  Revision Value Location Comment Sensible Adatomic Info  Date Function Value Location Comment Sensible Adatomic Info  Downloading data from KEW35528T  Downloading data from KEW35528T                                                                                                    | W 3552BT           Function           06         VOLT           06         VOLT | Value<br>< 629<br>V<br>< 629<br>V | KEW35528<br>Location Con<br>ON |                                                  | 2 SerialNo<br>#18780507 | D       |
| 73         2016/02/04           74         2016/02/04           72         2016/02/04           72         2016/02/04           73         2016/02/04           74         2016/02/04           75         2016/02/04           76         2016/02/04           76         2016/02/04           76         2016/02/04           76         2016/02/04           76         2016/02/04           76         2016/02/04           76         2016/02/04           76         2016/02/04           76         2016/02/04           77         2016/02/04           78         2016/02/04           79         2016/02/04           70         2016/02/04           77         2016/02/04           78         2016/02/04           78         2016/02/04           78         2016/02/04           78         2016/02/04           78         2016/02/04           78         2016/02/04           78         2016/02/04           78         2016/02/04           78         2016/02/04           78                                                                                                    | 96 VOLT<br>96 VOLT                                                              | < 629<br>V<br>< 629<br>V          | 0N                             | mment1 Comment                                   | #18780507               | t       |
| Downloading data from KEW35528T         72         2016/02/04           201         2016/02/04         2016/02/04           201         2016/02/04         2016/02/04           201         2016/02/04         2016/02/04           201         2016/02/04         2016/02/04           201         2016/02/04         2016/02/04           201         2016/02/04         2016/02/04           201         2016/02/04         2016/02/04           201         2016/02/04         2016/02/04           201         2016/02/04         2016/02/04           201         2016/02/04         2016/02/04           2016/02/04         2016/02/04         2016/02/04           2016/02/04         2016/02/04         2016/02/04           2016/02/04         2016/02/04         2016/02/04           2016/02/04         2016/02/04         2016/02/04           2016/02/04         2016/02/04         2016/02/04           2016/02/04         2016/02/04         2016/02/04           2016/02/04         2016/02/04         2016/02/04           2016/02/04         2016/02/04         2016/02/04                                                                                                    | 4 VOLT                                                                          | V<br>< 629<br>V                   |                                |                                                  |                         |         |
| Downloading data from KEW35528T         71         2018/07/02           70         2018/07/02         2018/07/02           80         2018/07/02         2018/07/02           60         2018/07/02         16.57.44           60         2018/07/02         16.57.44                                                                                                    | 4 VOLI                                                                          | v                                 |                                |                                                  | #18780507               |         |
| 71 2016/00/00<br>14:5744<br>72 2016/2744<br>73 2016/2744<br>74 2016/2744<br>74 2016/2744<br>74 2016/2744<br>74 2016/2744                                                                                                    |                                                                                 | < 629                             |                                |                                                  |                         |         |
| ະ 16,57,43<br>ອ້າງ 2016 20,00<br>ອ້າງ 2016<br>68<br>- 2018 2010<br>- 66<br>- 56,757                                                                                                    | 4 VOLT                                                                          |                                   |                                |                                                  | #18780507               |         |
| ت ۱۹۵۶ ه.<br>۵۳۱۳ ویکی<br>۱۹۵۳ ه.                                                                                                    | 06 VOLT                                                                         | < 629<br>V                        |                                |                                                  | #18780507               |         |
| 68 20194/2014<br>16.5723                                                                                                    | 06 VOLT                                                                         | 57.6<br>V                         |                                |                                                  | #18780507               |         |
|                                                                                                    | <sup>06</sup> VOIT                                                              | > 629                             |                                |                                                  | w18780507               |         |
| 67 2018/03/06                                                                                                    | 06 VOLT                                                                         | V<br>> 629                        |                                |                                                  | W18780507               |         |
| 165733                                                                                                    | 06 VOIT                                                                         | V<br>> 629                        |                                |                                                  | w18780507               |         |
| <sup>60</sup> 165730                                                                                                    | 3 4001                                                                          | V<br>> 629                        |                                |                                                  |                         |         |
| <sup>50</sup> 165730                                                                                                    | , VOLI                                                                          | > 629                             |                                |                                                  | W18780507               |         |
| 2014/02/06<br>4 16.57 22                                                                                                    | 2 VOLI                                                                          | v                                 |                                |                                                  | #18780507               |         |
| 63 2018/00/06<br>16/57/20                                                                                                    | 06 VOLT                                                                         | > 629<br>V                        | 0N                             |                                                  | #18780507               |         |
| [SAVE] (SAVE) (SAVE)                                                                                                    |                                                                                 |                                   | [SAVE]                         |                                                  |                         |         |

# Management of KEW 3552 BT internal memory

#### Delete all the KEW 3552 BT internal data

# <text><text><text><list-item>

2 Tap OK to delete all the data in KEW 3552 BT.

| Are you sure you wish to clear internal memory o | lata? |
|--------------------------------------------------|-------|
| CANCEL                                           | ок    |

# Management of KEW 3552 BT internal memory

**3** All the data have been deleted from KEW 3552 BT.

| 1 2 - 2 |          |                 |             |           |             | 191 | ) 9:40 AM |
|---------|----------|-----------------|-------------|-----------|-------------|-----|-----------|
|         | rt for C |                 |             |           |             |     | 0 ≣       |
|         |          |                 |             |           |             |     |           |
|         |          |                 |             |           |             |     |           |
|         |          |                 |             |           |             |     |           |
|         |          |                 |             |           |             |     |           |
|         |          |                 |             |           |             |     |           |
|         |          |                 |             |           |             |     |           |
| 5 R     | ANGE INS | ULATIO          | I TESTER    | FileNa    |             |     |           |
|         | KEW      | 35528           | BT          |           |             |     |           |
|         |          |                 |             |           |             |     |           |
|         |          | VOLT            | < 629<br>V  | ON        |             |     |           |
|         |          | VOLT            | Internal da | ta has be | en deleted. |     |           |
|         |          | VOLT            | < 629<br>V  | ON        |             |     |           |
|         |          |                 |             |           |             |     |           |
|         |          |                 |             |           |             |     |           |
|         |          |                 |             |           |             |     |           |
|         |          |                 |             |           |             |     |           |
|         |          |                 |             |           |             |     |           |
|         |          |                 |             |           |             |     |           |
|         |          |                 |             |           |             |     |           |
|         |          |                 |             |           |             |     |           |
|         |          |                 |             |           |             |     |           |
|         |          | $\triangleleft$ |             | 0         |             |     |           |

# File transfer to PC

#### On Android device:

Caution: The following procedures are for devices running on Android 5.0 or later and PCs on Windows 7 or later. The procedures and displays vary depending on the devices and PCs vou're using.

#### STEP 1

Connect your Android device and PC with a USB cable.

- **1** Connect a USB cable to your Android device.
- 2 Tap the notification pops up in the device screen.
- **3** Tap 【Device file manager(MTP)】.

# STEP 2

#### Transfer files to PC.

- **1** Access your Android device from PC.
- 2 Go to 【[Android]\Internal storage\Documents\KEW3552BT】.
- **3** Copy or drag the target file to your desired folder.
- **4** Disconnect the device from the PC when file transfer completes.

**5** Disconnect the USB cable.

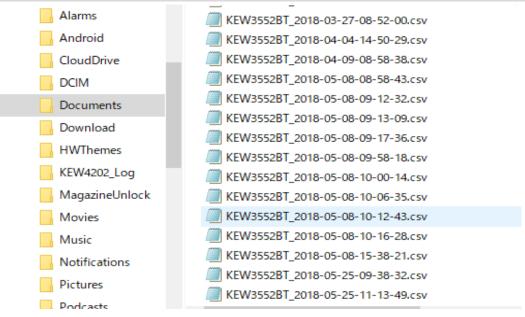

# File transfer to PC

#### On iOS device:

Caution: The following procedures are for devices running on iOS 10.0 or later and PCs on Windows. The procedures and displays vary depending on the devices and PCs you're using. Before proceeding, ensure that the iTunes app has been installed in your PC.

#### STEP 1

Connect your iOS device and PC with a Lightning cable.

1 Connect a lighting cable to your iOS device.

2 Click the device button.

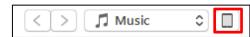

# STEP 2

#### File transfer

**1** Select "App" shown in the sidebar on the side of your screen.

2 Scroll down the screen and select KEW3552BT listed in File Sharing.

| ile Edit View Controls Account Help                                                                                                    |                                                                                                    | <b>Č</b>                                                                                             | I Q~ Search                              |
|----------------------------------------------------------------------------------------------------|----------------------------------------------------------------------------------------------------|----------------------------------------------------------------------------------------------------|------------------------------------------|
| <>                                                                                                    |                                                                                                    | Kohki:)iPad                                                                                          |                                          |
| Kohklöpad     A       200     9%     D       300     9%     D       300     9%     D       300     9%     D       300     9%     D       300     9%     D       300     9%     D       300     9%     D       300     9%     D       300     9%     D       300     10%     D       300     10%     D       310     Mark     D       310     Mark     D       320     Mark     D       320     Audobooks       400     Tores | File Sharing<br>The apps listed below can transfer of<br>Apps<br>It is cont<br>Cont<br>C | Incuments between your Pad and this computer. KEW3552BT Documents  KEW3552BT Jobs 07 18 09 15 24.cov | 4 kB 2016,07/59 9.35<br>Add File Save to |
|                                                                                                    | Apps                                                                                                    | 20.82 GB Free                                                                                        | Sync Done                                |

# File transfer to PC

**3** Select the file you wish to make a copy and click "Save to".

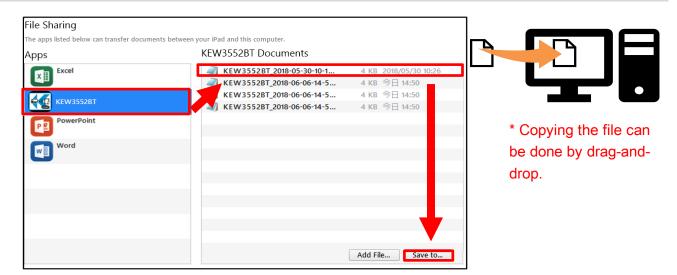

- **4** Select the destination to save the file.
- 5 The copied file is saved in the specified folder.
- 6 Disconnect from the PC when file transfer completes.
- **7** Disconnect the Lighting cable.

#### Show the saved data

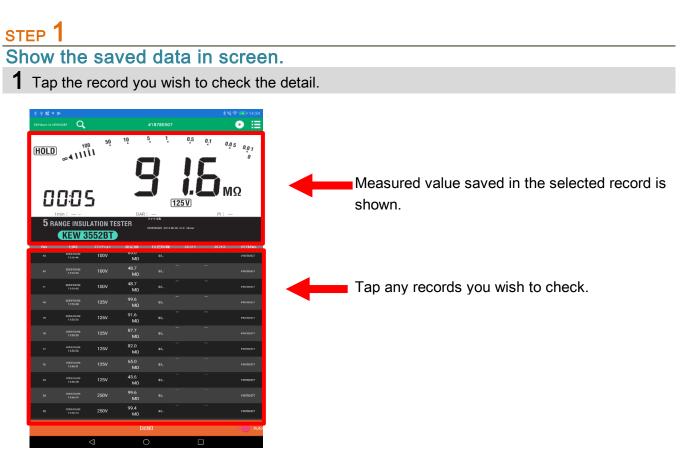

Cautions:

- 1. Disconnect Bluetooth connection to view the records.
- 2. Be careful a long press will delete the record.

Open a map based on the location info.

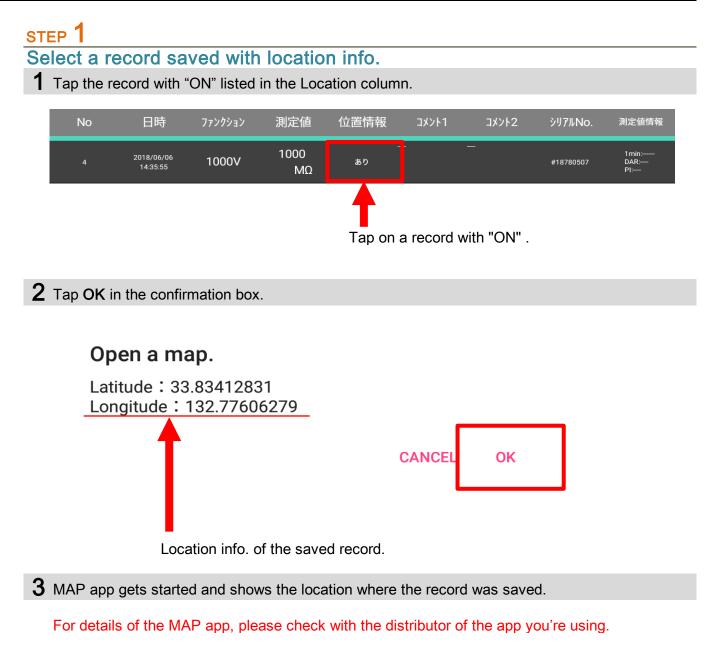

#### Display layout change

#### STEP 1

#### Tap the Display item in the menu.

**1** Tap the **Display ite**m in the menu to open the selection screen.

| 8 B = A 2 ···                          | <b>≱①</b> E党 ■D 11:44 AM |
|----------------------------------------|--------------------------|
| ← Display Item                         |                          |
| Display/ Screen                        |                          |
| Meter's LCD display<br><sup>Show</sup> |                          |
| List display<br><sup>Show</sup>        | •                        |
| List display item                      |                          |
| No<br>Show                             | •                        |
| Date<br>Show                           | •                        |
| Function<br><sup>Show</sup>            | •                        |
| Value<br><sup>Show</sup>               | •                        |
| Location<br><sup>Show</sup>            | •                        |
| Comment1<br>Show                       |                          |
| Comment2<br>Show                       |                          |
| SerialNo<br><sup>Show</sup>            | •                        |
| Additional Info<br><sup>Show</sup>     |                          |
|                                        |                          |
|                                        |                          |
|                                        |                          |
|                                        |                          |

# STEP 2 Select the items you wish to display in the app screen.

**1** Tap on the item to show or hide.

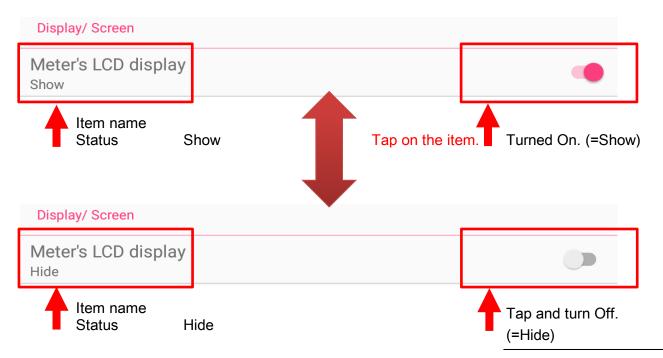

STEP 3 Check the display.

**1** Tap back button and return to the previous screen.

| ← Dis play Item                         |   |                 | KEW Broart for |                        | a,       |            |          |                   |           | •         |
|-----------------------------------------|---|-----------------|----------------|------------------------|----------|------------|----------|-------------------|-----------|-----------|
|                                         |   |                 | No             | Date                   | Function | Value      | Location | Comment1 Comment2 | SerialNo  | Additiona |
| Display/ Screen                         |   | No KEW 3552 BT  |                |                        | 1000V    | 1000<br>ΜΩ |          |                   |           |           |
| Vleter's LCD display<br><sup>Hide</sup> |   | LCD display     |                | 2016/06/05<br>14:35:52 | 1000V    | 1000<br>MΩ |          |                   |           |           |
| ist display<br>how                      | - |                 | 2              |                        | 1000V    | 1000<br>ΜΩ |          |                   |           |           |
| List display item                       |   |                 | 1              |                        | 1000V    | 1000<br>ΜΩ |          |                   | *18780507 |           |
| No<br>ihow                              | • |                 |                |                        |          |            |          |                   |           |           |
| Date<br>Show                            |   | Previous screen |                |                        |          |            |          |                   |           |           |
| Function<br>Show                        | • |                 |                |                        |          |            |          |                   |           |           |
| 'alue<br>how                            |   |                 |                |                        |          |            |          |                   |           |           |
| _ocation<br>Show                        |   |                 |                |                        |          |            |          |                   |           |           |
| Comment1                                |   |                 |                |                        |          |            |          |                   |           |           |
| Comment2<br>Show                        | - |                 |                |                        |          |            |          |                   |           |           |
| SerialNo<br><sup>Show</sup>             | - |                 |                |                        |          |            |          |                   |           |           |
| Additional Info<br>Show                 | - |                 |                |                        |          |            |          |                   |           |           |
|                                         |   |                 |                |                        |          |            |          |                   |           |           |
|                                         |   |                 |                |                        |          |            |          |                   |           |           |
|                                         |   |                 |                |                        |          |            |          |                   |           |           |
|                                         |   |                 |                | _                      |          |            | 【記録】     |                   |           | 0         |
|                                         |   |                 |                |                        | ⊲        |            | 0        |                   |           |           |

#### Link with other apps

### STEP 1

Open the app selection screen.

**1** Tap **Open in another app** in the menu.

#### **2** Choose the desired app.

Caution: The screen image below might be different from yours: it depends on the OS, model, or device. The apps to be displayed are the some of which have already been installed in.

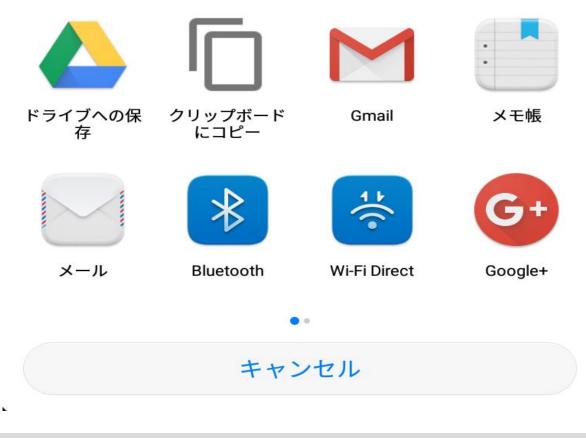

**3** The app you chosen will open.

For details of the app, please check with the distributor of the app you'll use.

# Troubleshooting

#### \* Failed to establish connection with KEW 3552 BT.

#### Check the unit KEW 3552BT itself.

Power off KEW 3552BT once, then on again and do search and connection procedures.

 $\mathbf{2}$  Check the settings of your Android/ iOS device.

Turn on the following functions: Bluetooth and Location services (GPS / Wi-Fi).

**3** Check the licensing status of the app.

Authorize KEW Smart for KEW3552BT to access the device.

Turn on the following functions: Bluetooth and Location services.

As for the authorization procedures, please refer to the manual of the device you're using.

#### \* Failed to create/ modify file(s) nor save/ delete record(s).

1 Check for the available space in the memory.

**2** Check the licensing status of the app.

Authorize KEW Smart for KEW3552BT to access the device.

Turn on the following functions:

As for the authorization procedures, please refer to the manual of the device you're using.

#### \* Storage capacity of file

1 Max. 1000 records per file.

 $\mathbf 2$  Limit of the number of files depends on the available memory space of your device.

#### \* Default destination to save file

Android : Documents\KEW3552BT

iOS

KEW3552BT\Documents